# **Bedienungsanleitung**

## **FrSky Tandem Empfänger**

#### **Technische Daten:**

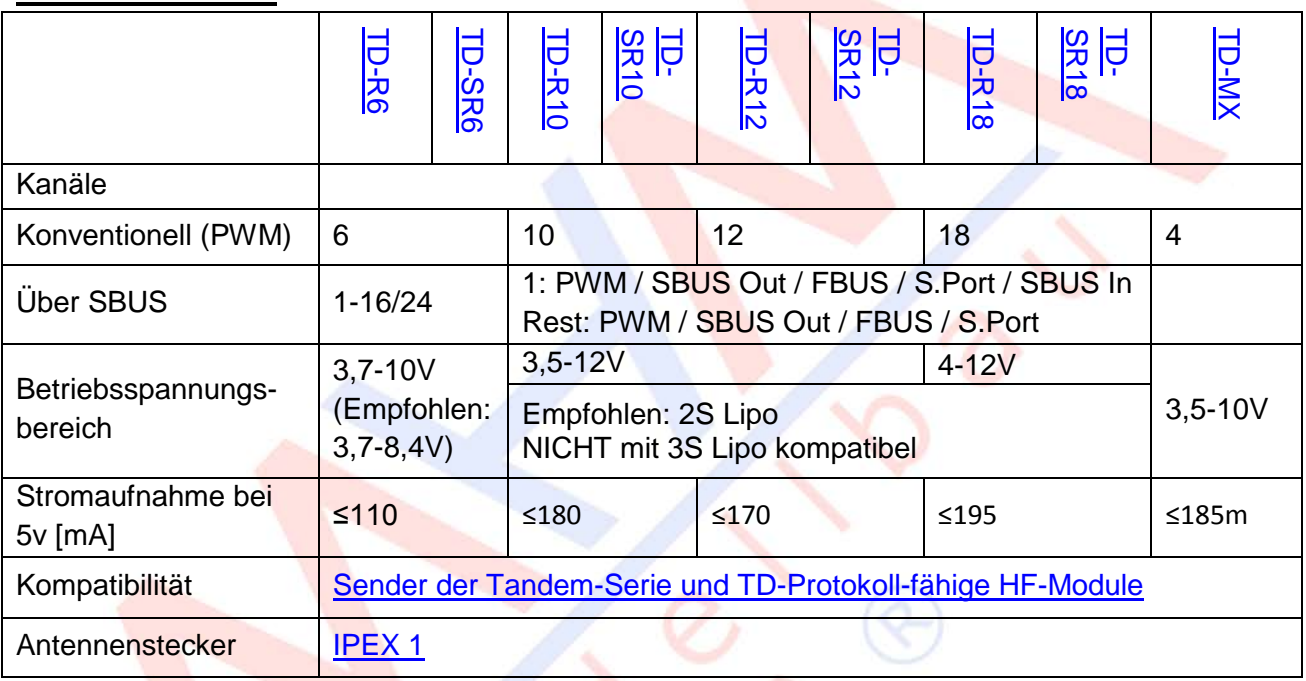

#### **Registrierung & automatische Bindung (Smart Match)**

1. Versetzen Sie Sender / HF-Modul in den Status "Registrieren".

2. Schließen Sie den Akku an den Empfänger an, während Sie die Taste am Empfänger gedrückt halten. Die rote und die grüne LED am Empfänger zeigen den Status an.

3. Wenn die Register-ID, Empfängername und die UID angezeigt werden, klicken Sie auf [Registrieren]. Die ROTE LED und die GRÜNE LED am Empfänger blinken und der Sender zeigt [Registrierung ok] an.

- 3. Schalten Sie den Empfänger aus.
- 4. Wählen Sie einen der 3 Empfänger und klicken Sie auf [Bind].
- 5. Schließen Sie den Akku an den Empfänger an.
- 6. Empfängername erscheint im Sender. Klicken Sie auf [Bind].

**Hinweis:** Sobald der Empfänger registriert ist, wird der Taster beim Binden nicht mehr benötigt.

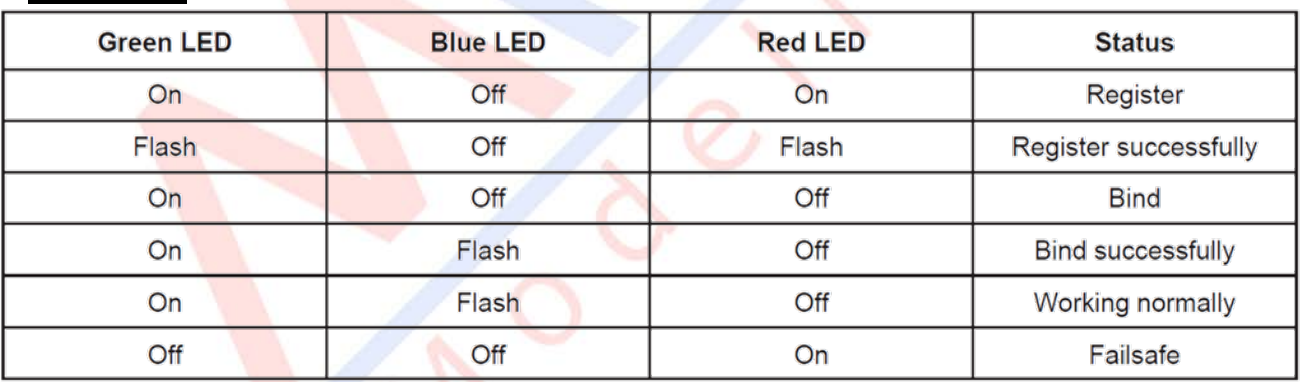

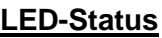

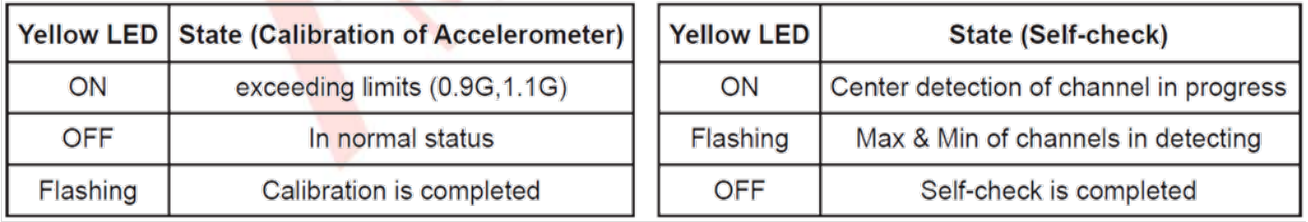

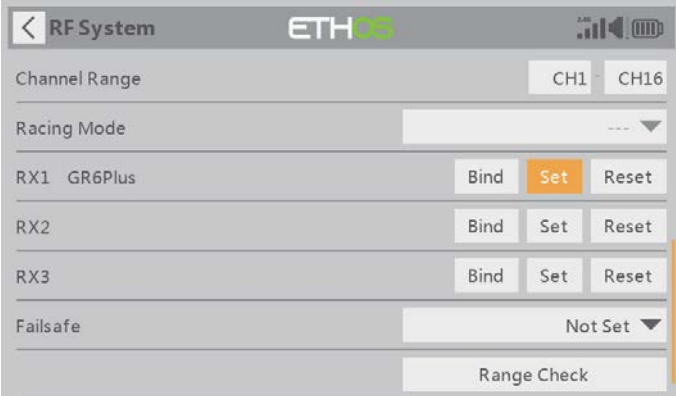

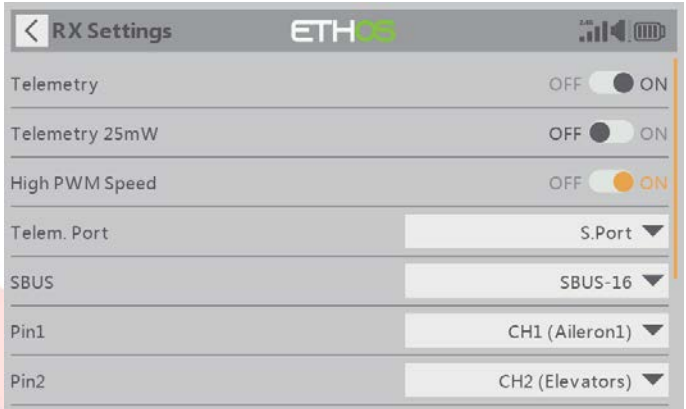

#### **Wechseln zwischen S.Port/F.Port/FBUS: SBUS Kanalmodus wechseln:**

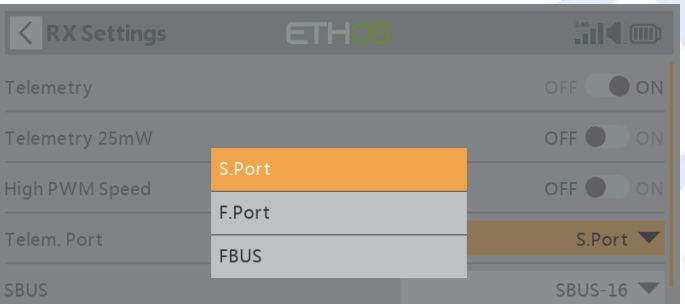

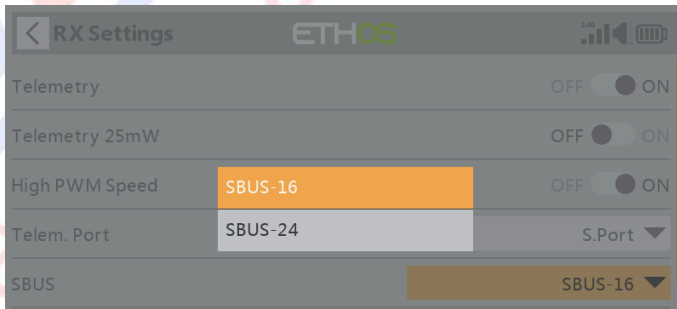

#### **Black Box**

Die Blackbox zeichnet Flugdaten auf, z. B. Empfänger-Reset-Fall, RSSI, VFR usw. Um beispielsweise Flugdaten für X20 zu erhalten, gehen Sie zu RF System-[Set]-[Flight Data Record]

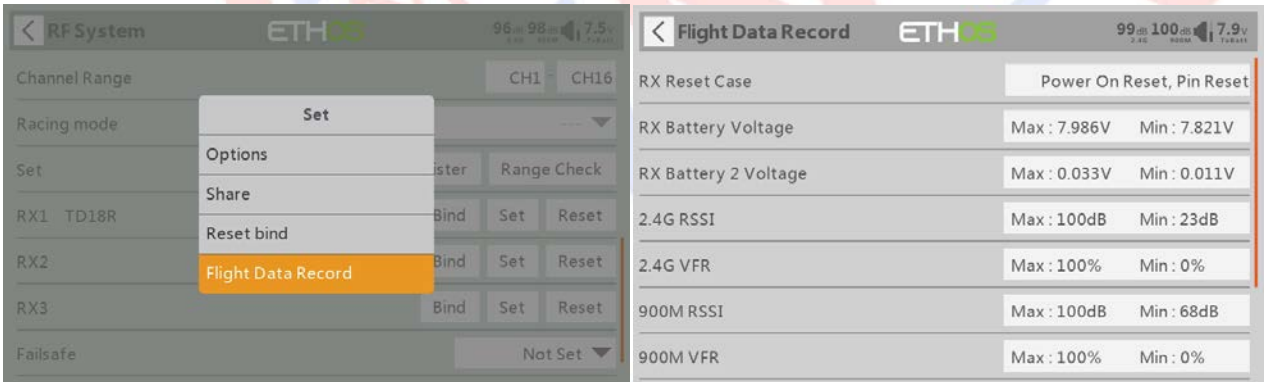

#### **Über die OTA-Funktion:**

Navigieren Sie zum File Manager und wählen Sie die FW aus, drücken Sie die Eingabetaste, wählen Sie "Flash-Empfänger OTA", schalten Sie den Empfänger ein, wählen Sie den RX und betätigen Sie "ENTER". Schließen Sie den Flash-Vorgang ab, der Sender zeigt "Flash erfolgreich" an. Schalten Sie den Empfänger wieder ein und warten Sie 3 Sekunden. Die grüne LED beginnt zu blinken, um anzuzeigen, dass der Empfänger im Moment ordnungsgemäß funktioniert.

**Hinweis:** Führen Sie keinen Bindevorgang im Nahbereich durch, während die Firmware aktualisiert wird. Aktualisieren Sie die Firmware, **nachdem** der Empfänger gebunden wurde.

#### **Reichweitentest:**

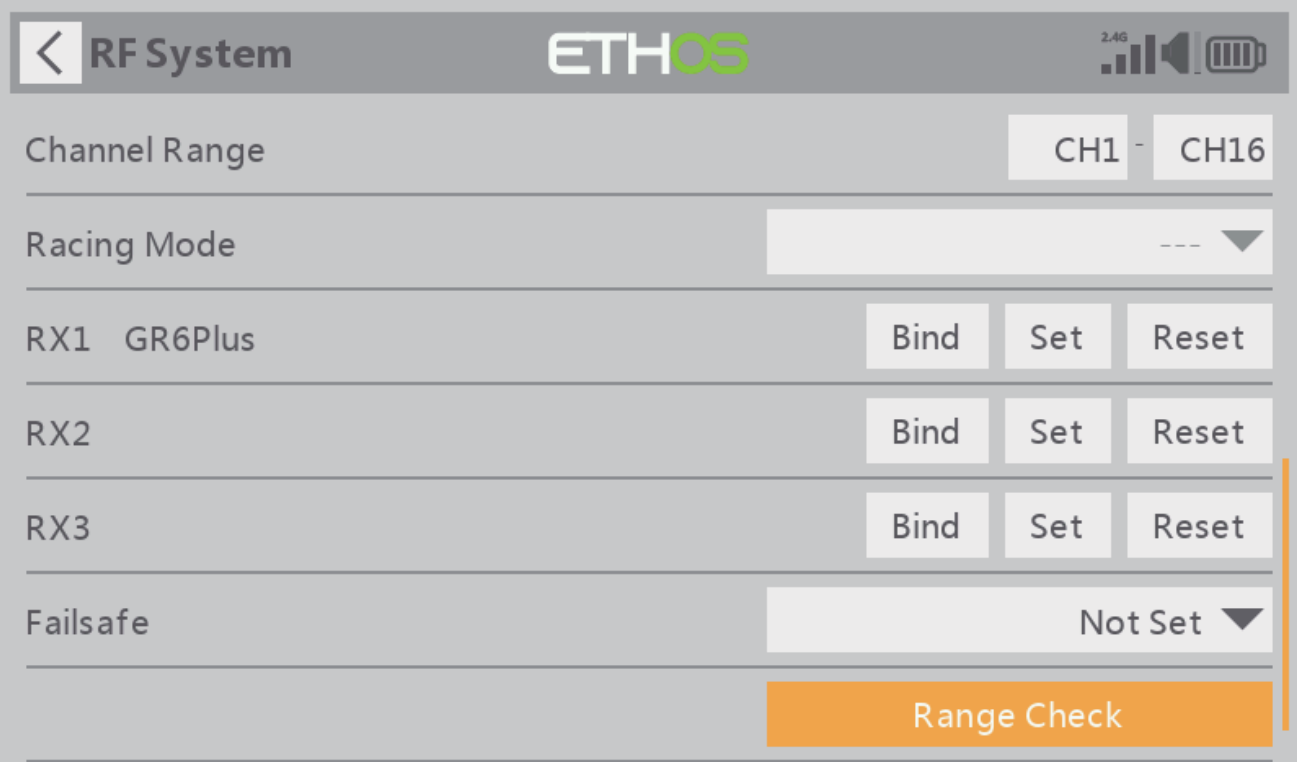

Einen Reichweitentest sollte man bei jeder Neu-Inbetriebnahme und vor jeder Flugsaison durchführen. Reflektionen von nahen Metallstrukturen, Betonbauten, oder Bäume können Gründe für Signalverlust während des Flugbetriebes sein.

Im Reichweitentest-Modus wird die HF-Leistung und damit die Reichweite auf 1/30 - 1/10 verringert. Befolgen Sie die folgenden Schritte um den Reichweitentest durchzuführen. ( Anleitung Sender) 1. Stellen Sie das Modell auf einen Platz mindestens 60 cm von der nächsten Metallstruktur entfernt.

2. Die "abisolierten" Enden der Empfängerantennen sollten nicht an Metall- oder Carbonteilen anliegen, nicht den Boden berühren und 90° zueinander ausgerichtet sein.

3. Die Senderantenne sollte sich in einer vertikalen Position befinden. "Zielen" Sie nicht auf Ihr Modell!

4. Schalten Sie Empfänger und Sender ein. Navigieren Sie zum Reichweitentest "Range Check" & Aktivieren Sie den Modus mit "Enter".

5. Entfernen Sie sich vom Modell, während Sie gleichzeitig die Steuerelemente des Senders betätigen. Sie sollten sich mind. 30m – 60m, ohne Empfangsstörung, entfernen können.

6. Betätigen Sie "Exit", um den Reichweitentest-Modus zu verlassen.

### **Fail-Safe-Funktionen einstellen:**

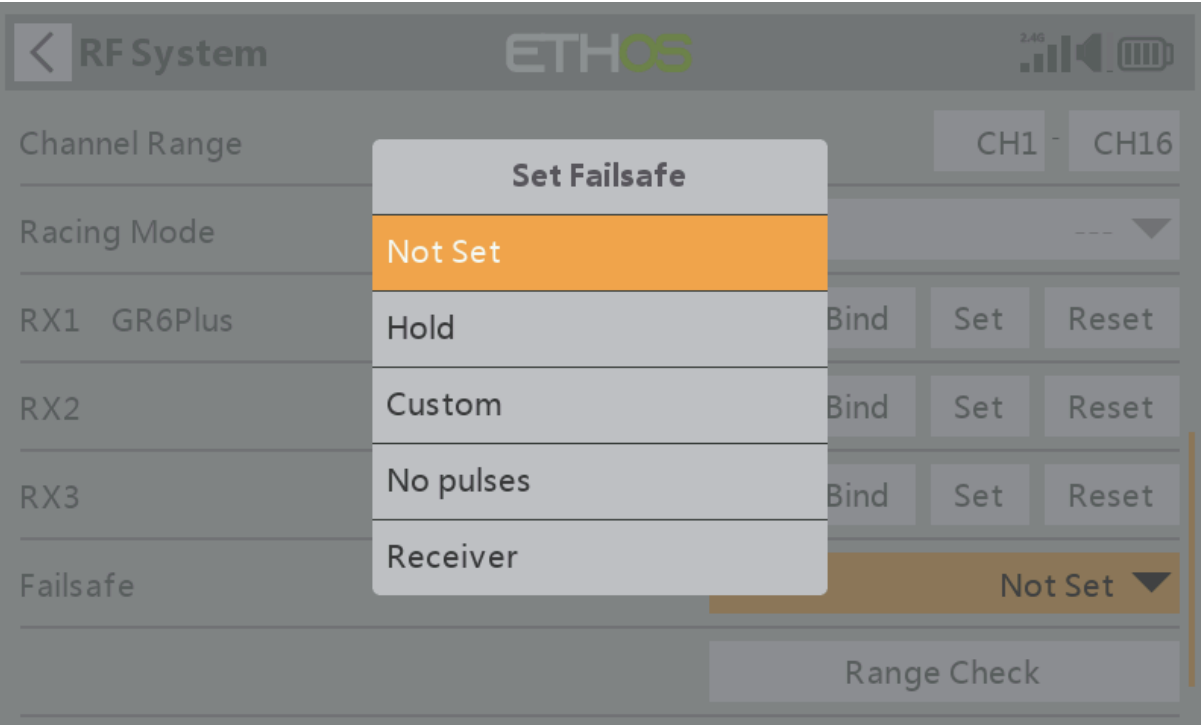

Wenn die Einstellung aktiviert ist, gibt es drei Failsafe-Modi: Kein Impuls, Halten und Benutzerdefiniert. Um einen diesen Modus zu verwenden, wählen Sie ihn im Menü aus und warten Sie 9 Sekunden, bis die Fail-Safe-Funktion wirksam wird.

- Modus "Keine Impulse": Bei Signalverlust erzeugt der Empfänger auf keinem PWM-Kanal Impulse.
- Hold-Modus: Empfänger gibt weiterhin die letzten Positionen aus, bevor das Signal verloren ging.
- Benutzerdefiniert: Voreingestellt auf die erforderlichen Positionen auf dem verlorenen Signal.

Hinweis:

- Wenn die Failsafe-Funktion nicht eingestellt ist, arbeitet das Modell immer mit dem letzten Betriebszustand vor dem Signalverlust. Dies könnte zu potenziellen Schäden führen.
- Wenn die Failsafe-Funktion auf der HF-Modulseite deaktiviert ist, wechselt der Empfänger standardmäßig in den Hold-Modus.
- Wenn Sie sich im Modus "Keine Impulse" befinden, stellen Sie den Failsafe für den SBUS-Port nicht auf den Modus "Keine Impulse" ein, da dadurch die Signalausgabe kontinuierlich aufrechterhalten wird. Bitte stellen Sie für den SBUS-Port den Modus "Halten" oder "Benutzerdefiniert" ein.

#### **Altgeräteentsorgung**

Elektronische Geräte dürfen nicht einfach in eine übliche Mülltonne geworfen werden. Der Artikel ist daher mit dem nebenstehenden Symbol gekennzeichnet. Dieses Symbol bedeutet, dass elektrische und elektronische Geräte am Ende ihrer Nutzungsdauer, vom Hausmüll getrennt, entsorgt werden müssen. Entsorgen Sie das Gerät bei Ihrer örtlichen kommunalen Sammelstelle oder Recycling-Zentrum. Dies gilt für alle Länder der Europäischen Union sowie anderen Europäischen Ländern mit separatem Sammelsystem.

#### **Konformitätserklärung**

Das Gerät wurde gemäß den europäisch harmonisierten Richtlinien bewertet, was bedeutet, dass Sie ein Produkt besitzen, das die Sicherheitsstandards der Europäischen Gemeinschaft erfüllt. Wenn Sie eine Konformitätserklärung benötigen, können Sie diese bei der MHM-Modellbau GmbH & Co. KG anfordern.

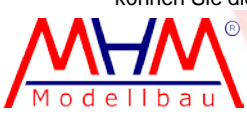

MHM-Modellbau KG® Neudorfer Str. 281 F 09474 Crottendorf WEEE-Reg.-Nr. DE 4169236[0 www.mhm-modellbau.de](http://www.mhm-modellbau.de/)

llı Apparımı